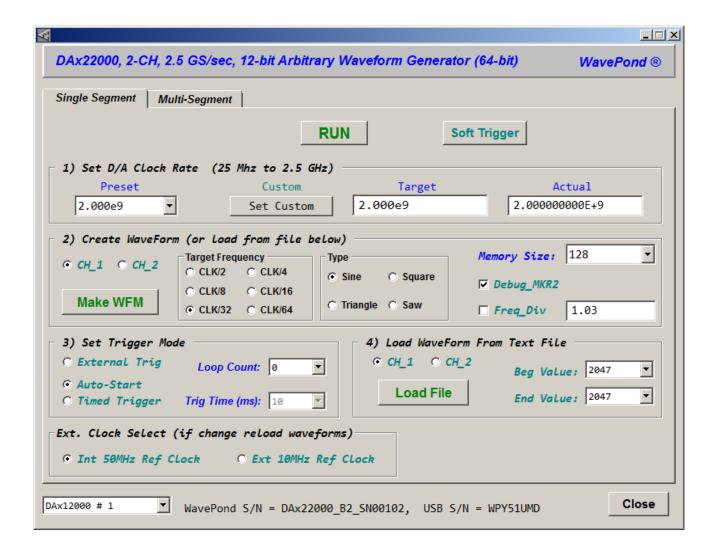

Use "dax22000\_GUI\_xx.exe" GUI to verify drivers are installed correctly and to load simple sine and custom waveforms. (xx = 32 or 64)